**Section : 4. Participating in the InaSAFE community**

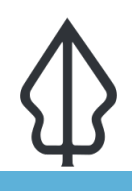

## **Module : 4.4. Kustomisasi Logo dan Disclaimer**

## **Kustomisasi Logo dan Disclaimer**

"Mengubah logo sesuai dengan lembaga/instansi terkait"

Fleksibilitas InaSAFE diharapkan membuat aplikasi ini banyak digunakan dalam mendukung aktivitas penanggulangan bencana dari beragam lembaga/instansi. Oleh karena itu, laporan yang dihasilkan juga diharapkan mampu merepresentasikan lembaga/instansi yang menggunakannya, dan juga dapat memberikan catatan mengenai batasan dari hasil analisis tersebut sesuai dengan masing-masing lembaga/ instansi. Oleh karena itu, InaSAFE menyediakan fitur tersebut yang memungkinkan pengguna mengubah logo dan disclaimer yang sudah ada.

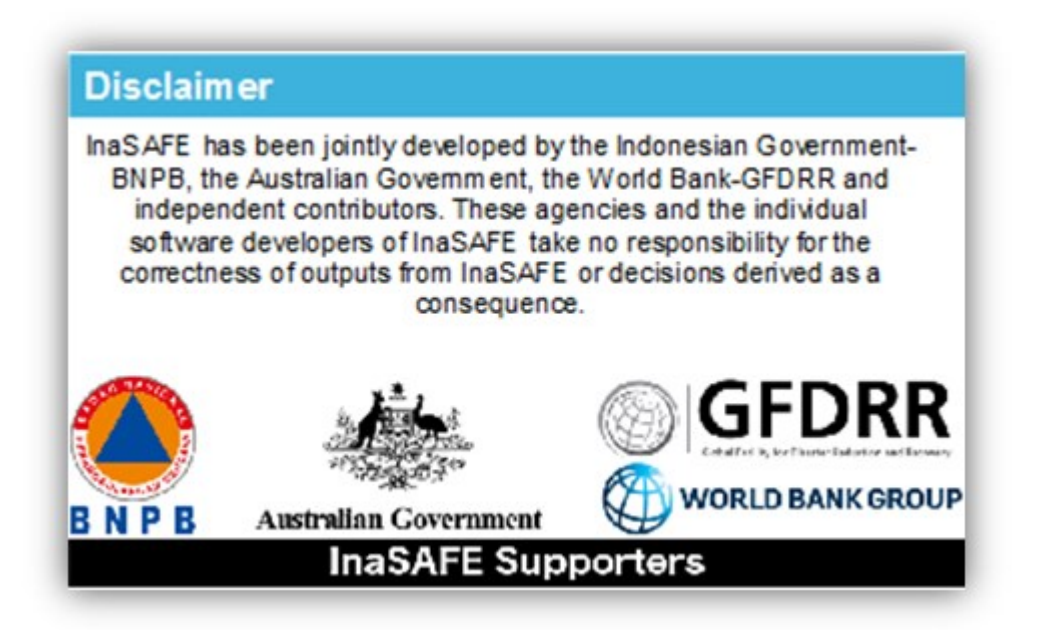

## **You try:**

## **Goal: Pengguna dapat mengubah dan menyesuaikan logo beserta disclaimer dari hasil analisis InaSAFE**

- 1. Untuk mengubah logo, dapat dilakukan di bagian InaSAFE Option tab Profil Organisasi. Logo yang sudah dipilih dapat dilihat langsung pada bagian pratayang logo.
- 2. Untuk mengubah disclaimer, dapat dilakukan di bagian *InaSAFE option* tab Pilihan Template.

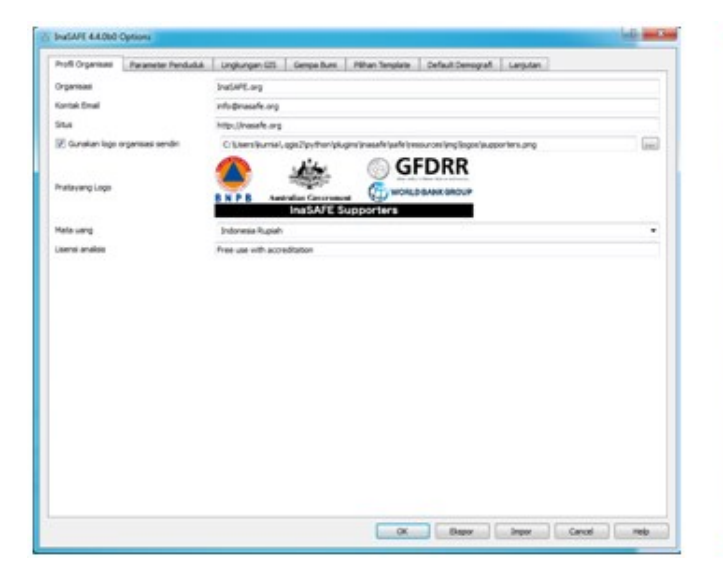

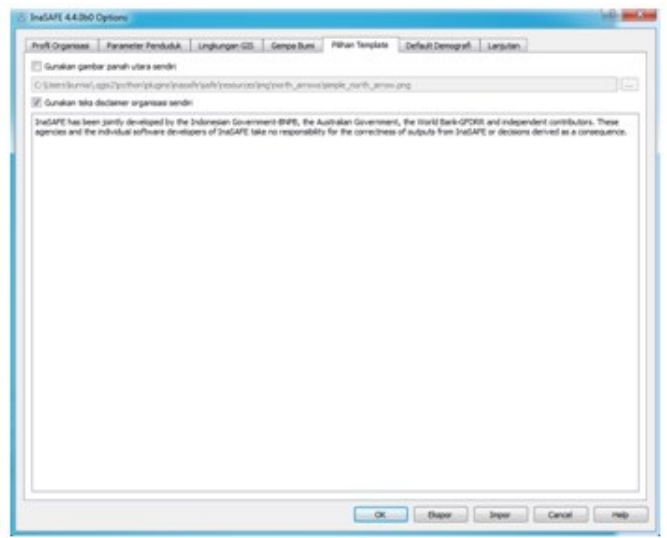